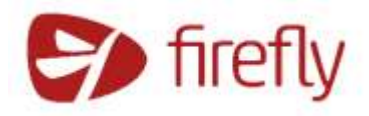

# **Parent/Carer Guidance**

At Woodbridge High School teachers set "PPR tasks" instead of "Homework"

PPR stands for "Practice, Preparation and Retrieval". PPR tasks allow students to consolidate, practise and revise content and skills learnt in lessons.

All PPR tasks are set online by teachers using the online platform, Firefly.

Parents and carers can also have access to Firefly. You can support your child with their PPR by checking Firefly regularly and making sure that they are aware of what tasks have been set and when they are due. Firefly also displays messages from the school and details of your child's timetable and other useful information.

#### **Introduction to Firefly**

Click on the link to have a tour around all of the different functions on Firefly. <https://community.fireflylearning.com/s/article/Firefly-Guide-for-Parents>

#### **Accessing Firefly**

- 1. Go to the school website: [www.woodbridgehigh.co.uk](http://www.woodbridgehigh.co.uk/)
- 2. Click on Quick Links and select Firefly (see below)

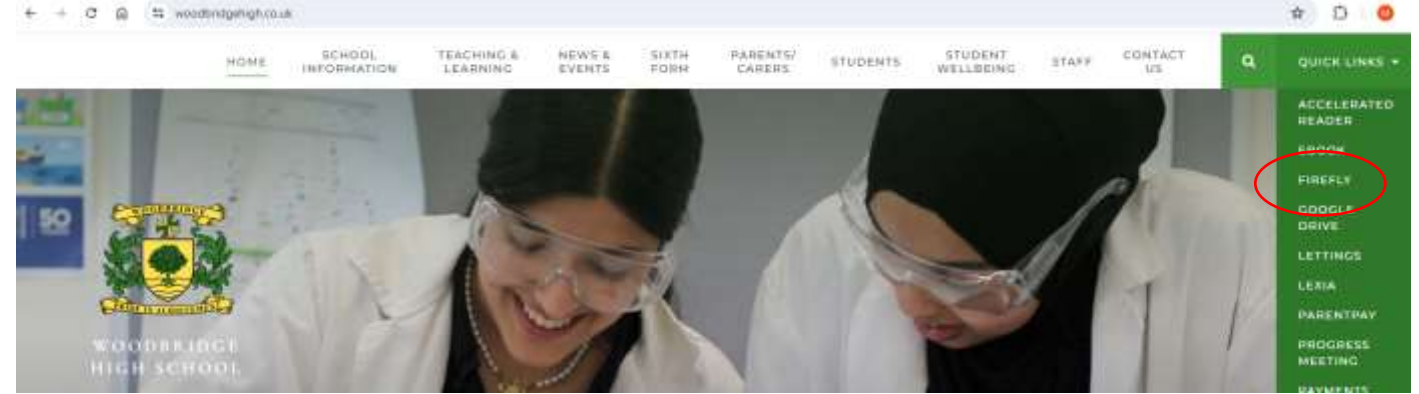

## **Activating Firefly**

Follow the steps below to activate your account:

- 1. Access Firefly from the school website (see above)
- 2. Select **New to Firefly? Activate your account**.
- 3. Enter the email address the school already holds on record for you, then select **Activate account**. An email is sent to you.
- 4. Check your email inbox. Make sure to check your spam filters if you don't find it anywhere.
- 5. Open the email and select **Activate Account**.
- 6. Enter the password of your choice, then confirm it.
- 7. Choose **Activate Account**.

8. Your account is activated and you're now logged in to the Parent Portal.

#### **Logging in to Firefly**

To login to Firefly after you've activated your account, follow the steps below:

- 1. Access Firefly from the school website (see above)
- 2. Enter your credentials directly on the main screen and select **Log in**.

Further guidance and link to Firefly Support

<https://community.fireflylearning.com/s/article/Getting-Started-as-a-Parent>

## **Firefly App**

The app is a useful way to keep up to date with your child's work and progress. You can receive daily notifications so that you do not miss any important information. Click on the links below to start using the app.

- Downloading, installing and logging in to the app:
	- o IOS Apple [https://community.fireflylearning.com/s/article/Firefly-for-Parents-](https://community.fireflylearning.com/s/article/Firefly-for-Parents-App-iOS)[App-iOS](https://community.fireflylearning.com/s/article/Firefly-for-Parents-App-iOS)
	- o Android: [https://community.fireflylearning.com/s/article/Firefly-for-Parents-](https://community.fireflylearning.com/s/article/Firefly-for-Parents-App-Android)[App-Android](https://community.fireflylearning.com/s/article/Firefly-for-Parents-App-Android)
- School code: **woodbridgehigh**
- Tour of the app: [https://community.fireflylearning.com/s/article/Firefly-for-Parents-](https://community.fireflylearning.com/s/article/Firefly-for-Parents-App-iOS)[App-iOS](https://community.fireflylearning.com/s/article/Firefly-for-Parents-App-iOS)

## **Additional support and guidance**

Click on the link to access any support that you require. <https://community.fireflylearning.com/s/parents>